## **PREPARING SUMMER ASSISTANTSHIP POSTERS**

#### **SUMMER 2020**

**HEATHER-LYN HALEY PHD**

# **GOALS OF A SCIENTIFIC POSTER**

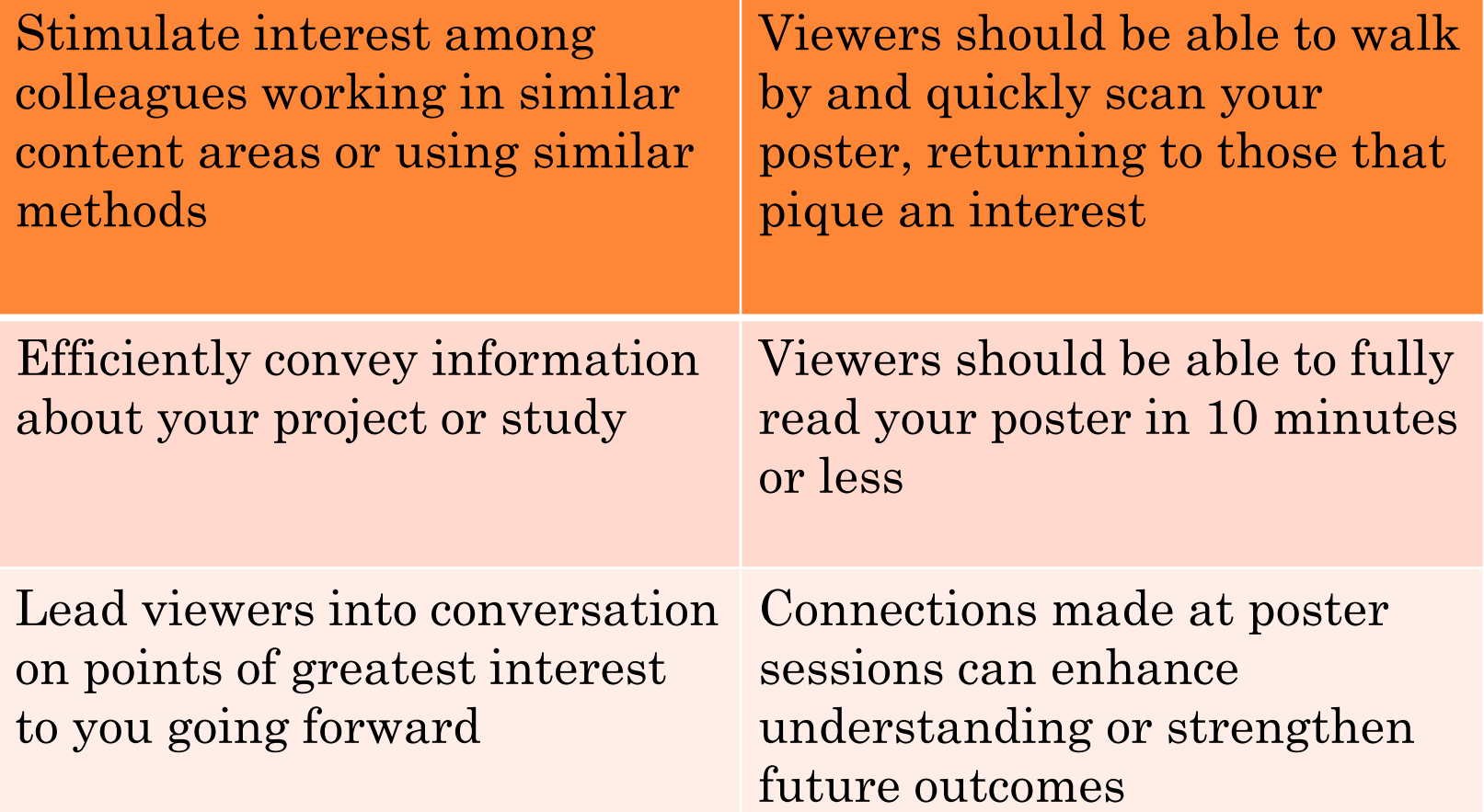

# **REQUIRED COMPONENTS OF A SUMMER ASSISTANTSHIPPOSTER**

#### **Posters must include:**

- Poster title with student names
- Acknowledgements: UMass & host logos, MassAHEC logo if funded by them, thanks to agencies visited & professionals who assisted

#### **Posters might also include:**

- Agency info mission, data on population served
- Description of project goals and/or outcomes
- Plans and opportunities for students going forward

### STUDENTS FUNDED BY AHEC NEED TO INCLUDE:

This project was supported by HRSA Grant No. U77HP03016.

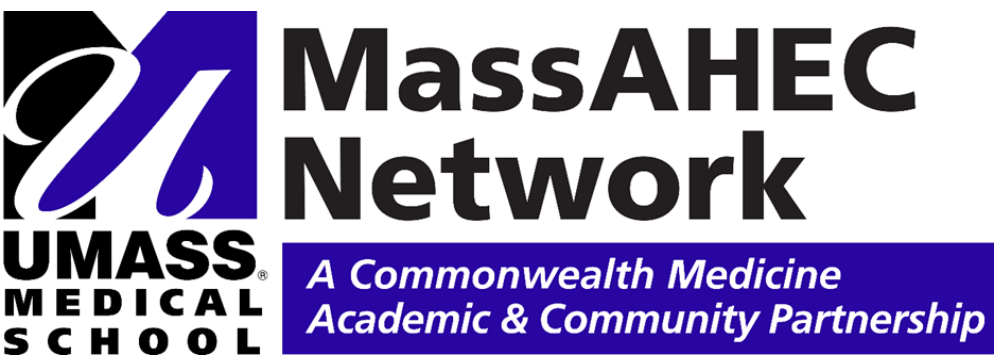

Funded by AHEC this summer:

- **Cauley**
- **Cayton**
- **Grech**
- **Leibold**
- **Perry**
- **Schryver**
- Wada-Gill

## **BEGINNING YOUR POSTER**

- You can surf and browse for a template or your poster can be designed as ONE PAGE in PowerPoint.
	- Under the **Design** tab
		- Select **Page Setup**
			- **Custom**
			- Set **Width at 48" a**nd **Height at 24"**
			- Set Orientation to **Landscape**
- We will order and print posters at  $24x48$
- View menu is very useful fit to screen for block placement then view at least 66% to edit text
- Aim for balance between text and images

# **DESIGNING A SCIENTIFIC POSTER**

- There are many options under the Design tab for changing colors, fonts, effects, backgrounds
- Goal is readability: high contrast between background and text colors; minimal special effects and color changes; sans serif fonts more readable at large sizes (so use Ariel, not Times)
- Insert text boxes, photos, etc using Insert tab. Decent chart-making capacity is built in or you can import as jpegs
- Use short lists and bulleted points rather than full sentences wherever possible.

# **DESIGNING A SCIENTIFIC POSTER**

#### **A few more helpful hints:**

- If using number graphs (e.g., line charts, bar charts), don't forget to include titles, legends, axis labels, etc – whenever necessary.
- Use 'Title Case' or 'Sentence case' rather than FULL CAPS.
- Avoid acronyms unless they're widely recognized among your expected audience.
- Have a friend/colleague review your poster for flow, figures, font size, spelling/grammar, etc. **before** printing.
- **Don't forget to SAVE your file periodically as you're creating your poster.**

# **SAMPLE TEMPLATES AND DESIGN HELP**

#### **Lots of web sites have existing templates you can adapt but be sure to bring it down to the right size!**

- Makesigns.com
	- <http://www.makesigns.com/tutorials/> An excellent and detailed tutorial on creating posters.
- Posterpresentations.com
	- [http://www.posterpresentations.com/html/free\\_poster\\_templates.h](http://www.posterpresentations.com/html/free_poster_templates.html) tm<sup>I</sup> - More free templates in basic white, gray, and blue colors. These templates are a very user friendly and include "Quick Design Guide" tips.
	- <http://www.posterpresentations.com/html/helpdesk.html> A complete set of YouTube tutorials on each of the steps in poster creation.
- <http://colinpurrington.com/tips/academic/posterdesign> An amusing and thorough set of tips, including an excellent "do's and don'ts" section.
- <http://posters4research.com/design-help.php> Quick Start general guidelines for poster creation.

#### CHANCE FOR FINAL EDITING

- o [If you send your poster draft to Heather-](mailto:Heather-Lyn.Haley@umassmed.edu)Lyn.Haley@umassmed.edu by the morning of the session, we'll print it on 11x17 paper and bring all submitted posters together for a peer review during the final meeting in August.
- Bring your pencil and give others feedback while getting ideas for fine-tuning your own poster.
- You'll then have a chance to make changes based on peer feedback before getting me a final file on the deadline two days later.

#### **PRINTING AND SHARING YOUR POSTER**

- Posters will all be printed at Curry Printing.
	- Files should be uploaded to the Curry Printing site (see next slide)
	- They will deliver to OUME, who will bring them down an hour before the event. Dr. Haley will be there to help hang them.
- Remember to invite people from participating agencies/organizations to attend poster session once the date is set.
- Go to Curry Website at [https://www.curryprinting.com/](https://urldefense.proofpoint.com/v2/url?u=https-3A__www.curryprinting.com_&d=DwMFAg&c=WJBj9sUF1mbpVIAf3biu3CPHX4MeRjY_w4DerPlOmhQ&r=1DKWKipzd5p2i3mKeCjeCzHZh0HmlXIDXoP6miLIE_JG5ZyEzosZONxuFcLIVOqa&m=_4rzVrKhnoTIfN1iebpOO7r6TieiTS6HcJvb1Hy4wQA&s=CfUCHXnayuwfAMSBqlBeKdkEaxfLBsH93mx8BAhQo-A&e=) (posters will be printed at Curry Printing, Westborough, MA)
- Click on send file
- Add your name, company (UMass Med School), state, phone number and email address
- Click on the Attention down box and choose Charlene Henry
- In additional details, please note "Deliver to Kathy Moylan, Undergraduate Medical Education, UMass, 55 Lake Avenue North 01655 (Room S1-147)"
- Choose file type  $-$  Mac or PC
- Choose application type Curry asks that you save your presentation as a PDF at 100% size
- Choose file #1, browse and add your poster
- Choose send file